# **SF-L: Seattle Fault Mw 7.3?**

Two slightly different versions of this fault are given in

NOAA Technical Memorandum OAR PMEL-124 (https://repository.library.noaa.gov/view/noaa/11033): NOAA TIME SEATTLE TSUNAMI MAPPING PROJECT: PROCEDURES, DATA SOURCES, AND PRODUCTS, by Vasily V. Titov, Frank I. González, Harold O. Mofjeld, and Angie J. Venturato

NOAA Technical Memorandum OAR PMEL-147 (https://repository.library.noaa.gov/view/noaa/11189): MODELING TSUNAMI INUNDATION FOR HAZARD MAPPING AT EVERETT, WASHINGTON, FROM THE SEATTLE FAULT, by C. Chamberlin and D. Arcas

Table 1 of PMEL-124 gives the fault width 20km for all subfaults, whereas Table 1 of PMEL-147 gives these as 35km.

Neither report lists the rake or the depth of the subfaults. The rigidity (shear modulus) mu used in calculating the moment magitude is also not provided.

PMEL-124 says "The lower depth of the fault is also a subject of active debate. Different hypotheses put the low boundary of the fault anywhere from 12 to 28 km deep." Since the dip is 60 degrees, with a width of 20km the fault top is 17.3 km above the fault bottom, so the fault bottom cannot be shallower than this.

The csv file provided by Frank has the width set to 35km, the rake set to 90 degrees, and rigidity to 3e10 Pa. This gives Mw 7.55.

## **Experiments with different fault parameters**

If the widths are reduced to 20km, then the magnitude is Mw 7.39. This can be decreased by decreasing mu.

Setting the rake to 90 degrees is appropriate for megathrust events on the subduction zone, but probably not for the Seattle fault?

In the experiments below, the uplift or subsidence has been estimated at three points: Alki Point, Restoration Point, and West Point, taken from Table 2 of PMEL-124:

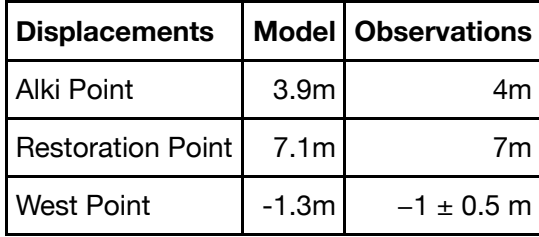

In [1]: **from future import** absolute import from future import print function

In [2]: %**pylab** inline

Populating the interactive namespace from numpy and matplotlib

```
In [41]: import os,sys
         import numpy
         #sys.path.append('/Users/rjl/git/WA_EMD_Snohomish/geoclaw')
         #import topotools
         from clawpack.geoclaw import dtopotools, topotools
         from copy import deepcopy
In [4]: pmel 124 SFdeform = imread('pmel 124 SFdeform.png')
 In [5]: topodir = '/Users/rjl/git/WA_EMD_Snohomish//topo/topofiles'
         topo1 = topotools.Topography()
         topo1.read(topodir+'/PT_2sec.asc', topo_type=3)
         topo2 = topotools.Topography()
         topo2.read(topodir+'/juandefuca_2sec_mhw.asc', topo_type=3)
         topo3 = topotools.Topography()
         topo3.read(topodir+'/pugetsound_2sec_mhw_llcorner.tt3', topo_type=3)
 In [6]: def eval_dtopo(x,y, dtopo):
             i = find(dtopo.x \le x) . max()j = find(dtopo.y \le y) . max()Xi = dtopo.X[j,i]Yj = dtopo.Y[j,i]dz = dtopo.dZ[-1,j,i]#print("At x = 86.3f, y = 86.3f: dz = 86.3f" (Xi, Yj, dz))
              return Xi,Yj,dz
```
## **Read in csv file, print subfault info:**

```
In [42]: defaults = {}
         coordinate_specification = 'top center'
         input units = \{ 'slip': 'm', 'depth': 'km', 'length': 'km', 'width': 'km'}
         rupture type = 'static'subfault fname = 'SF Mw7.3 W35 mu30.csv'
         fault = dtopotools.CSVFault()
         fault.read(subfault fname, input units, coordinate specification,
                     rupture_type)
         fault\_original = deepcopy(fault)print(fault.Mw())
```
7.54814143444

```
Subfault Characteristics:
  Coordinates: (-122.7599344, 47.6115777) (top center)
  Dimensions (L,W): (15200.0, 35000.0) m
  Depth: 500.0 m
  Rake, Strike, Dip: 90.0, 87.9, 60.0
  Slip, Moment: 1.0 m, 1.596e+19 N-m
  Fault Centroid: [-122.75565480587498, 47.532896684064049, 15655.44456
6227676]
Subfault Characteristics:
  Coordinates: (-122.6165584, 47.6157655) (top center)
  Dimensions (L,W): (6300.0, 35000.0) m
  Depth: 500.0 m
  Rake, Strike, Dip: 90.0, 86.6, 60.0
  Slip, Moment: 1.0 m, 6.615e+18 N-m
  Fault Centroid: [-122.60963149376214, 47.537170191092798, 15655.44456
6227676]
Subfault Characteristics:
  Coordinates: (-122.5154909, 47.6132604) (top center)
  Dimensions (L,W): (8900.0, 35000.0) m
  Depth: 500.0 m
  Rake, Strike, Dip: 90.0, 96.0, 60.0
  Slip, Moment: 12.0 m, 1.1214e+20 N-m
  Fault Centroid: [-122.52769910182411, 47.534957818400926, 15655.44456
6227676]
Subfault Characteristics:
  Coordinates: (-122.4397627, 47.6000508) (top center)
  Dimensions (L,W): (3200.0, 35000.0) m
  Depth: 500.0 m
  Rake, Strike, Dip: 90.0, 128.8, 60.0
  Slip, Moment: 11.0 m, 3.696e+19 N-m
  Fault Centroid: [-122.51292721334609, 47.538690487193911, 15655.44456
6227676]
Subfault Characteristics:
  Coordinates: (-122.3474066, 47.5826645) (top center)
  Dimensions (L,W): (11500.0, 35000.0) m
  Depth: 500.0 m
  Rake, Strike, Dip: 90.0, 99.3, 60.0
  Slip, Moment: 4.0 m, 4.83e+19 N-m
  Fault Centroid: [-122.36626977531962, 47.504965506523504, 15655.44456
6227676]
Subfault Characteristics:
  Coordinates: (-122.1735094, 47.5847905) (top center)
  Dimensions (L,W): (14900.0, 35000.0) m
  Depth: 500.0 m
  Rake, Strike, Dip: 90.0, 81.0, 60.0
  Slip, Moment: 1.0 m, 1.5645e+19 N-m
  Fault Centroid: [-122.15524887518968, 47.507025950778818, 15655.44456
6227676]
```

```
In [9]: print("There are %s subfaults" % len(fault.subfaults))
        widths = [s.width for s in fault.subfaults]
        print("subfault widths: ", widths)
        print("Mw = %5.2f" % fault.Mw())
        There are 6 subfaults
        subfault widths: [35000.0, 35000.0, 35000.0, 35000.0, 35000.0, 35000.
        0]
        Mw = 7.55
```
#### **Create deformation (dtopo):**

In  $[11]:$  dtopo\_original = deepcopy(dtopo)

```
In [10]: |x = \text{numpy.arange}(-123, -122.2, 2.73600.)y = numpy.arange(47., 48.6, 2./3600.)
         times = [1.]fault.create_dtopography(x,y,times)
         dtopo = fault.dtopo
         print('dtopo min, max: ',dtopo.dZ.min(),dtopo.dZ.max())
         dtopo min, max: -1.78449303433 8.15784108738
```

```
In [47]: figure(figsize=(15,10))
         clf()subplot(1,2,1)for topo in [topo1,topo2,topo3]:
             contourf(topo.X, topo.Y,topo.Z, [0,1e6], colors=[1,2,1,.2]])contour(topo.X, topo.Y,topo.Z, [0], colors='g',lw=0.2)xlim(-122.8,-122.2)
         ylim(47.25,47.9)
         print('dtopo_original min, max: ',dtopo_original.dZ.min(),dtopo_original
         .dZ.max()clines = \arange(-2,0,0.5)print('blue clines = ',clines)
         CB = contour(dtopo_original.X, dtopo_original.Y, dtopo_original.dZ[-1
         ,:,:], clines,
                  colors='b', linestyles='-')
         #clabel(CB,clines[::3])
         clines = \arange(1, 9, 1)print('red clines = ',clines)
         CR = contour(dtopo_original.X, dtopo_original.Y, dtopo_original.dZ[-1
         ,:,:], clines,
                  colors='r', linestyles='-')
         #clabel(CR,clines[::3])
         ticklabel_format(format='plain',useOffset=False)
         #xticks(arange(-122.6,-122.14,.06))
         #yticks(arange(47.8,48.35,.04))
         xticks(rotation=20,fontsize=10)
         yticks(fontsize=10)
         gca() . set aspect(1. / cos(48*pi/180.))title('With width 35km')
         subplot(1,2,2)imshow(pmel_124_SFdeform)
         axis('off')
         title('From PMEL-124')
         savefig('SFL-PMEL.png', bbox_inches='tight')
```

```
dtopo_original min, max: -1.78449303433 8.15784108738
blue clines = [-2, -1.5, -1, -0.5]red clines = [1 2 3 4 5 6 7 8]
```
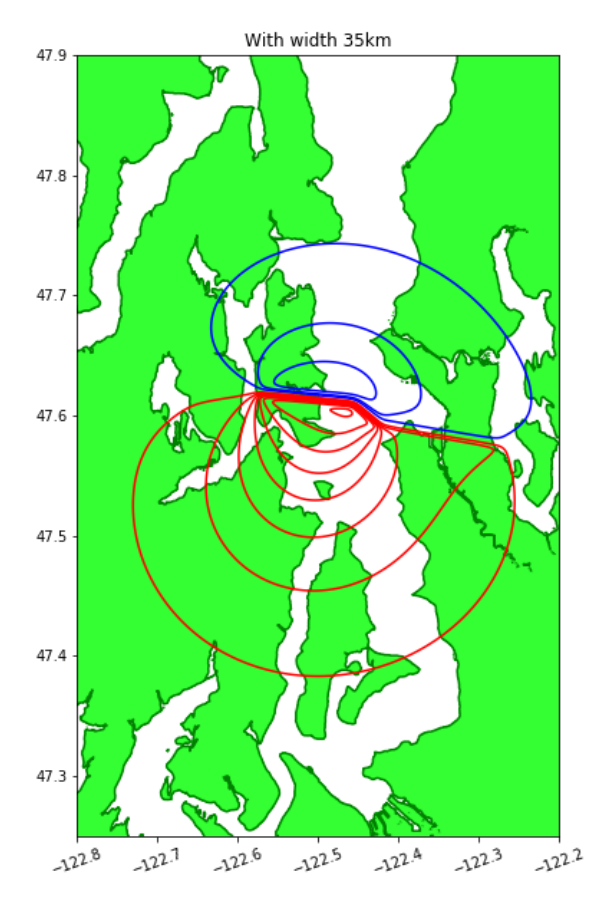

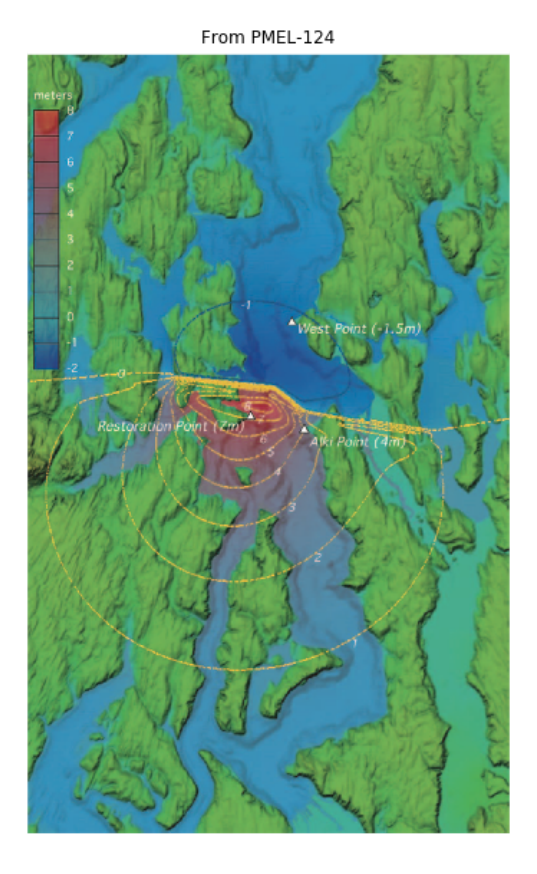

```
In [71]: figure(figsize=(15,10))
         clf()subplot(1,2,1)for topo in [topo1,topo2,topo3]:
              contourf(topo.X, topo.Y,topo.Z, [0,1e6], colors=[1,2,1,.2]])contour(topo.X, topo.Y,topo.Z, [0], colors='g',lw=0.2)xlim(-122.8,-122.2)
         ylim(47.25,47.9)
         print('dtopo_original min, max: ',dtopo_original.dZ.min(),dtopo_original
          .dZ.max()clines = \arange(-2,0,0.5)print('blue clines = ',clines)
         CB = contour(dtopo original.X, drop original.Y, drop original.Y, dropo original.dZ[-1],:,:], clines,
                   colors='b', linestyles='-')
         #clabel(CB,clines[::3])
         clines = \arange(1, 9, 1)print('red clines = ',clines)
         CR = contour(dtopo_original.X, dtopo_original.Y, dtopo_original.dZ[-1
          ,:,:], clines,
                   colors='r', linestyles='-')
         #clabel(CR,clines[::3])
         ticklabel_format(format='plain',useOffset=False)
         #xticks(arange(-122.6,-122.14,.06))
         #yticks(arange(47.8,48.35,.04))
         xticks(rotation=20,fontsize=10)
         yticks(fontsize=10)
         gca() . set aspect(1. / cos(48*pi/180.))title('With width 35km')
         savefig('SFL-csv35.png', bbox inches='tight')
```
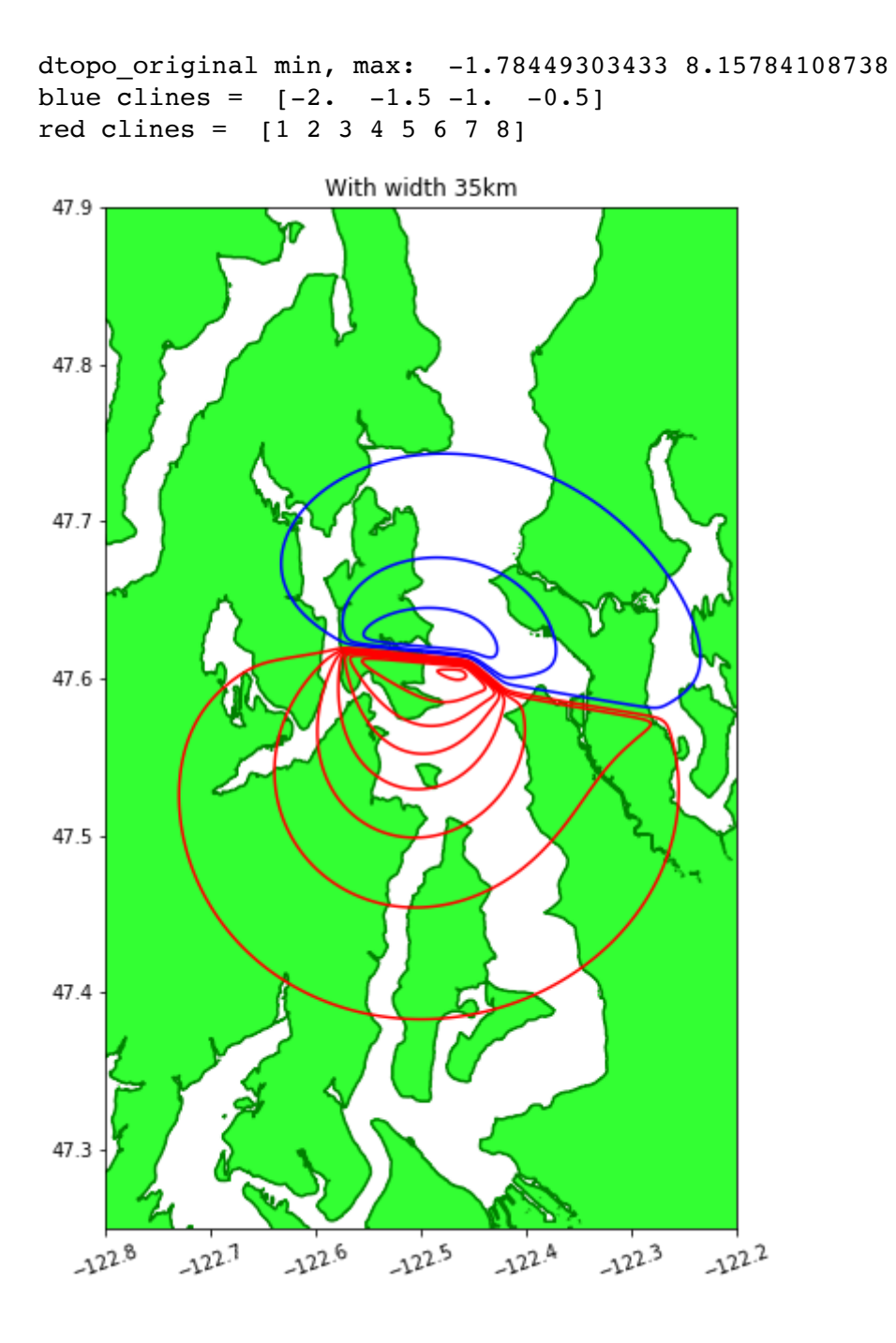

### **Estimate dtopo at three points to compare with PMEL-124:**

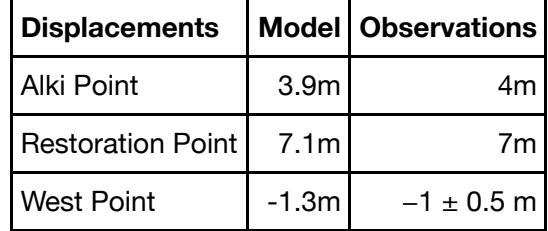

```
In [13]: pts = [('Alki Point', -122.421, 47.575)], ('Restoration Point',-122.481,47.584),
                  ('West Point',-122.436,47.662)]
         for pt in pts:
             Xi, Yj, dz = eval dtopo(pt[1], pt[2], dtopo oriiginal) print('%s: x = %7.3f, y = %7.3f, dz = %7.3f' % (pt[0].rjust(18), Xi,
         Yj,dz))
                 Alki Point: x = -122.421, y = 47.574, dz = 3.756
```

```
Restoration Point: x = -122.481, y = 47.584, dz = 6.928West Point: x = -122.436, y = 47.662, dz = -1.098
```
## **Adjust subfault widths to agree with PMEL-124:**

```
In [72]: fault = deepcopy(fault original)
         for s in fault.subfaults:
             s.width = 20e3 s.calculate_geometry()
         widths = [s.width for s in fault.subfaults]
         print("subfault widths: ", widths)
         print("Mw = %5.2f" % fault.Mw())
In [73]: | x = \text{numpy.arange}(-123, -122.2, 2.73600.)y =numpy.arange(47., 48.6, 2./3600.)
         times = [1.]fault.create dtopography(x,y,times)
         dtopo = fault.dtopo
         print('dtopo min, max: ',dtopo.dZ.min(),dtopo.dZ.max())
In [74]: pts = [( 'Alki Point ', -122.421, 47.575) ] ('Restoration Point',-122.481,47.584),
                 ('West Point',-122.436,47.662)]
         for pt in pts:
             Xi, Yj, dz = eval dropo(pt[1], pt[2], dtopo) print('%s: x = %7.3f, y = %7.3f, dz = %7.3f' % (pt[0].rjust(18), Xi,
         Yj,dz))
         subfault widths: [20000.0, 20000.0, 20000.0, 20000.0, 20000.0, 20000.
         0]
         Mw = 7.39dtopo min, max: -1.79552620623 8.04992536327
                 Alki Point: x = -122.421, y = 47.574, dz = 3.517Restoration Point: x = -122.481, y = 47.584, dz = 6.663
                 West Point: x = -122.436, y = 47.662, dz = -0.973
```

```
In [75]: figure(figsize=(15,10))
         clf()subplot(1,2,1)for topo in [topo1,topo2,topo3]:
             contourf(topo.X, topo.Y,topo.Z, [0,1e6], colors=[1,2,1,.2]])contour(topo.X, topo.Y,topo.Z, [0], colors='g',lw=0.2)xlim(-122.8,-122.2)
         ylim(47.25,47.9)
         print('dtopo min, max: ',dtopo.dZ.min(),dtopo.dZ.max())
         clines = \arange(-2,0,0.5)print('blue clines = ',clines)
         CB = contour(dtopo.X, dropo.Y, dropo.dZ[-1,:,:], claims, colors='b', linestyles='-')
         #clabel(CB,clines[::3])
         clines = \arange(1, 9, 1)print('red clines = ',clines)
         CR = contour(dtopo.X, dropo.Y, dropo.dZ[-1, :, :], clines, colors='r', linestyles='-')
         #clabel(CR,clines[::3])
         ticklabel_format(format='plain',useOffset=False)
         #xticks(arange(-122.6,-122.14,.06))
         #yticks(arange(47.8,48.35,.04))
         xticks(rotation=20,fontsize=10)
         yticks(fontsize=10)
         gca() . set aspect(1. / cos(48*pi/180.))title('With width 20km')
         subplot(1,2,2)imshow(pmel_124_SFdeform)
         axis('off')
         title('From PMEL-124')
```

```
dtopo min, max: -1.79552620623 8.04992536327
blue clines = [-2. -1.5 -1. -0.5]red clines = [1 2 3 4 5 6 7 8]
```
#### Out[75]: <matplotlib.text.Text at 0x11bd22828>

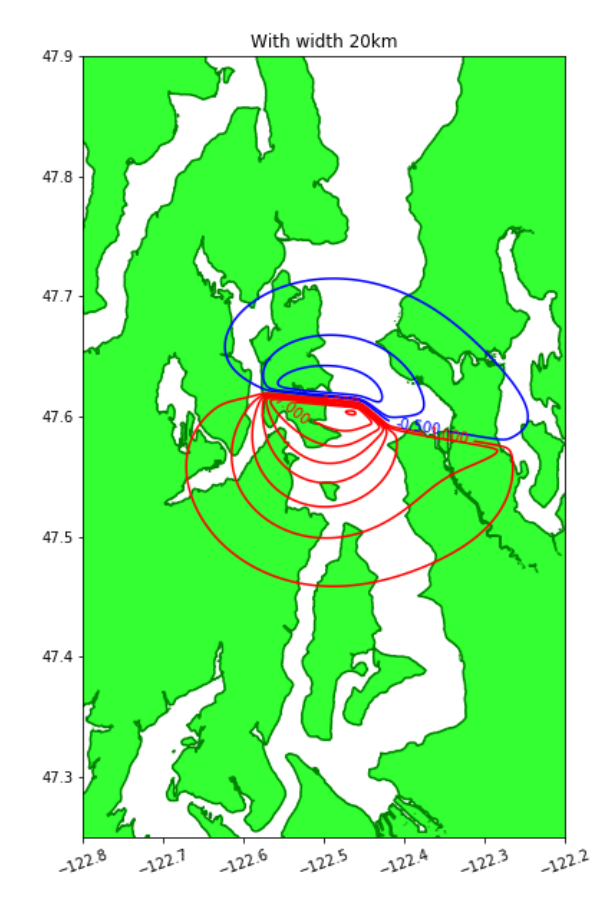

From PMEL-124

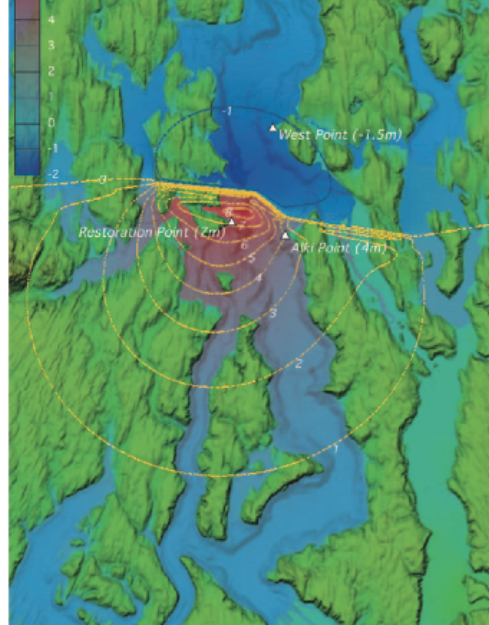

```
In [76]: figure(figsize=(15,10))
         clf()subplot(1,2,1)for topo in [topo1,topo2,topo3]:
             contourf(topo.X, topo.Y,topo.Z, [0,1e6], colors=[1,2,1,.2]])contour(topo.X, topo.Y,topo.Z, [0], colors='g',lw=0.2)xlim(-122.8,-122.2)
         ylim(47.25,47.9)
         print('dtopo min, max: ',dtopo.dZ.min(),dtopo.dZ.max())
         clines = \arange(-2,0,0.5)print('blue clines = ',clines)
         CB = contour(dtopo.X, dropo.Y, dropo.dZ[-1,:,:], claims, colors='b', linestyles='-')
         #clabel(CB,clines[::3])
         clines = \arange(1, 9, 1)print('red clines = ',clines)
         CR = contour(dtopo.X, dropo.Y, dropo.dZ[-1, :, :], clines, colors='r', linestyles='-')
         #clabel(CR,clines[::3])
         ticklabel_format(format='plain',useOffset=False)
         #xticks(arange(-122.6,-122.14,.06))
         #yticks(arange(47.8,48.35,.04))
         xticks(rotation=20,fontsize=10)
         yticks(fontsize=10)
         gca() . set aspect(1. / cos(48*pi/180.))title('With width 20km')
         savefig('SFL-csv20.png',bbox_inches='tight')
```
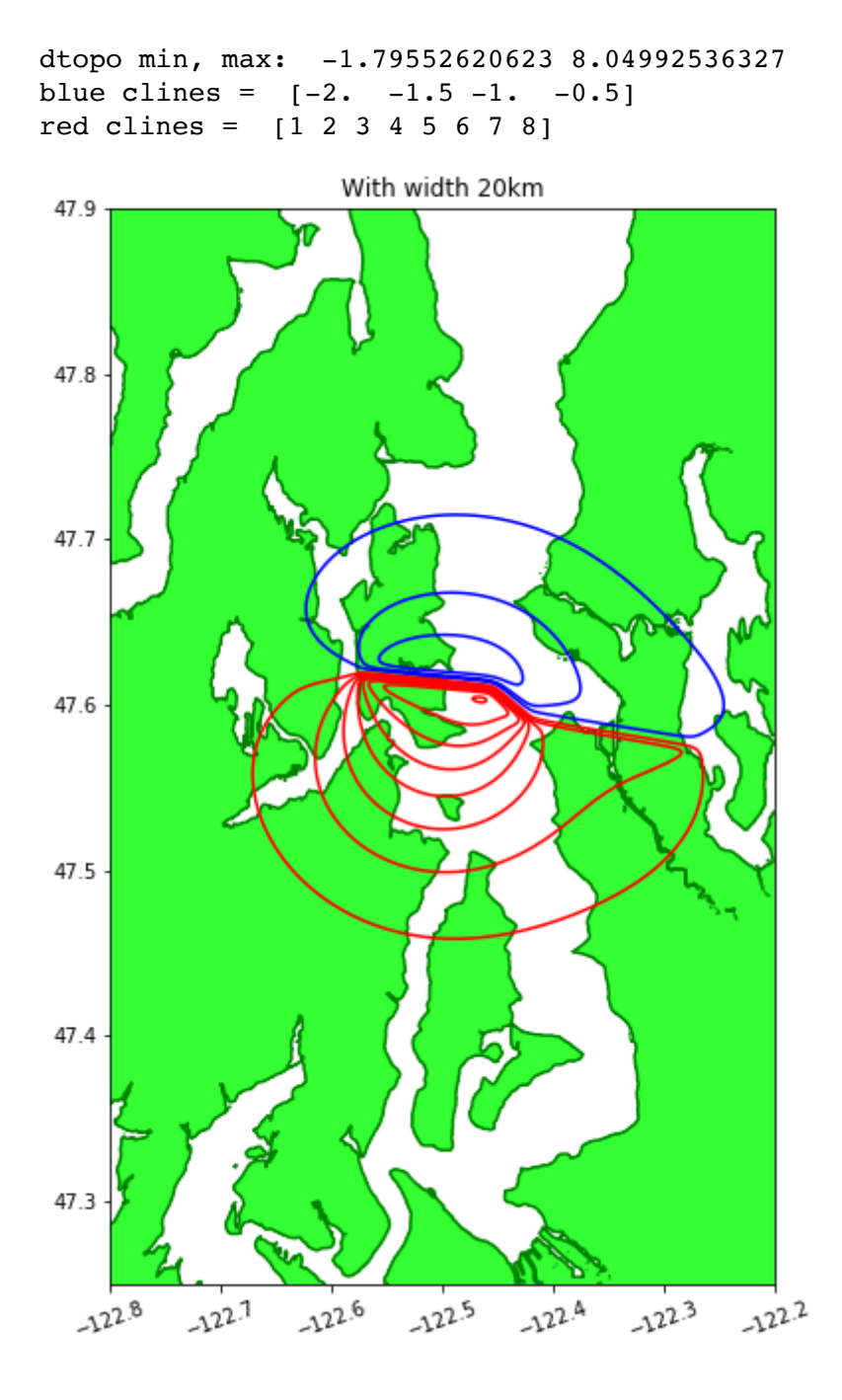

## **Experiment with different depths:**

In  $[18]:$  fault = deepcopy(fault original) depths = [s.depth **for** s **in** fault.subfaults] print("subfault depths: ", depths) subfault depths: [500.0, 500.0, 500.0, 500.0, 500.0, 500.0]

```
In [19]: for s in fault.subfaults:
             s.depth = 100.depths = [s.depth for s in fault.subfaults]
         for s in fault.subfaults:
             s.calculate geometry()
         print("subfault depths: ", depths)
         print("Mw = %5.2f" % fault.Mw())
         fault.create dtopography(x,y,times)
         dtopo = fault.dtopo
         for pt in pts:
             Xi, Yj, dz = eval_dtopo(pt[1], pt[2], dropo) print('%s: x = %7.3f, y = %7.3f, dz = %7.3f' % (pt[0].rjust(18), Xi,
         Yj,dz))
In [20]: for s in fault.subfaults:
             s.depth = 1000.depths = [s.depth for s in fault.subfaults]
         for s in fault.subfaults:
             s.calculate qeometry()
         print("subfault depths: ", depths)
         print("Mw = %5.2f" % fault.Mw())
         fault.create_dtopography(x,y,times)
         dtopo = fault.dtopo
         for pt in pts:
             Xi, Yj, dz = eval dropo(pt[1], pt[2], dropo) print('%s: x = %7.3f, y = %7.3f, dz = %7.3f' % (pt[0].rjust(18), Xi,
         Yj,dz))
         subfault depths: [100.0, 100.0, 100.0, 100.0, 100.0, 100.0]
         Mw = 7.39Alki Point: x = -122.421, y = 47.574, dz = 3.357Restoration Point: x = -122.481, y = 47.584, dz = 6.895West Point: x = -122.436, y = 47.662, dz = -0.934subfault depths: [1000.0, 1000.0, 1000.0, 1000.0, 1000.0, 1000.0]
         Mw = 7.39Alki Point: x = -122.421, y = 47.574, dz = 3.658Restoration Point: x = -122.481, y = 47.584, dz = 6.441West Point: x = -122.436, y = 47.662, dz = -1.003
```

```
In [21]: for s in fault.subfaults:
             s.depth = 5000.depths = [s.depth for s in fault.subfaults]
         for s in fault.subfaults:
             s.calculate geometry()
         print("subfault depths: ", depths)
         print("Mw = %5.2f" % fault.Mw())
         fault.create dtopography(x,y,times)
         dtopo = fault.dtopo
         for pt in pts:
             Xi, Yj, dz = eval_dtopo(pt[1], pt[2], dropo) print('%s: x = %7.3f, y = %7.3f, dz = %7.3f' % (pt[0].rjust(18), Xi,
         Yj,dz))
         subfault depths: [5000.0, 5000.0, 5000.0, 5000.0, 5000.0, 5000.0]
         Mw = 7.39Alki Point: x = -122.421, y = 47.574, dz = 2.910Restoration Point: x = -122.481, y = 47.584, dz = 4.127West Point: x = -122.436, y = 47.662, dz = -0.591
```
### **Experiment with different rakes:**

```
In [22]: fault = deepcopy(fault original)
         rakes = [s.rake for s in fault.subfaults]
         print("subfault rakes: ", rakes)
In [23]: for s in fault.subfaults:
             s.\nrake = 60.s.calculate geometry()
         rakes = [s.rake for s in fault.subfaults]
         print("subfault rakes: ", rakes)
         print("Mw = %5.2f" % fault.Mw())
         fault.create_dtopography(x,y,times)
         dtopo = fault.dtopo
         for pt in pts:
             Xi, Yj, dz = eval_dtopo(pt[1], pt[2], dropo) print('%s: x = %7.3f, y = %7.3f, dz = %7.3f' % (pt[0].rjust(18), Xi,
         Yj,dz))
         subfault rakes: [90.0, 90.0, 90.0, 90.0, 90.0, 90.0]
         subfault rakes: [60.0, 60.0, 60.0, 60.0, 60.0, 60.0]
         Mw = 7.39Alki Point: x = -122.421, y = 47.574, dz = 2.980Restoration Point: x = -122.481, y = 47.584, dz = 3.740
                 West Point: x = -122.436, y = 47.662, dz = -0.512
```
### **Scale down slip to obtain Mw 7.3 fault with 35 km width**

```
In [77]: fault = deepcopy(fault_original)
         for s in fault.subfaults:
             s.slip *= 0.5 s.calculate_geometry()
         slips = [s.slip for s in fault.subfaults]
         print("subfault slips: ", slips)
         print("Mw = %5.2f" % fault.Mw())
In [78]: fault.create dtopography(x,y,times)
         dtopo = fault.dtopo
         for pt in pts:
             Xi, Yj, dz = eval_dtopo(pt[1], pt[2], dropo) print('%s: x = %7.3f, y = %7.3f, dz = %7.3f' % (pt[0].rjust(18), Xi,
         Yj,dz))
         subfault slips: [0.5, 0.5, 6.0, 5.5, 2.0, 0.5]
         Mw = 7.35Alki Point: x = -122.421, y = 47.574, dz = 1.878Restoration Point: x = -122.481, y = 47.584, dz = 3.464
```
West Point:  $x = -122.436$ ,  $y = 47.662$ ,  $dz = -0.549$ 

```
In [79]: figure(figsize=(15,10))
         clf()subplot(1,2,1)for topo in [topo1,topo2,topo3]:
             contourf(topo.X, topo.Y,topo.Z, [0,1e6], colors=[1,2,1,.2]])contour(topo.X, topo.Y,topo.Z, [0], colors='g',lw=0.2)xlim(-122.8,-122.2)
         ylim(47.25,47.9)
         print('dtopo min, max: ',dtopo.dZ.min(),dtopo.dZ.max())
         clines = \arange(-2,0,0.5)print('blue clines = ',clines)
         CB = contour(dtopo.X, dropo.Y, dropo.dZ[-1,:,:], claims, colors='b', linestyles='-')
         #clabel(CB,clines[::3])
         clines = \arange(1, 9, 1)print('red clines = ',clines)
         CR = contour(dtopo.X, dropo.Y, dropo.dZ[-1, :, :], clines, colors='r', linestyles='-')
         #clabel(CR,clines[::3])
         ticklabel_format(format='plain',useOffset=False)
         #xticks(arange(-122.6,-122.14,.06))
         #yticks(arange(47.8,48.35,.04))
         xticks(rotation=20,fontsize=10)
         yticks(fontsize=10)
         gca() . set aspect(1. / cos(48*pi/180.))title('With half the slip')
         savefig('SFL-halfslip.png',bbox_inches='tight')
```
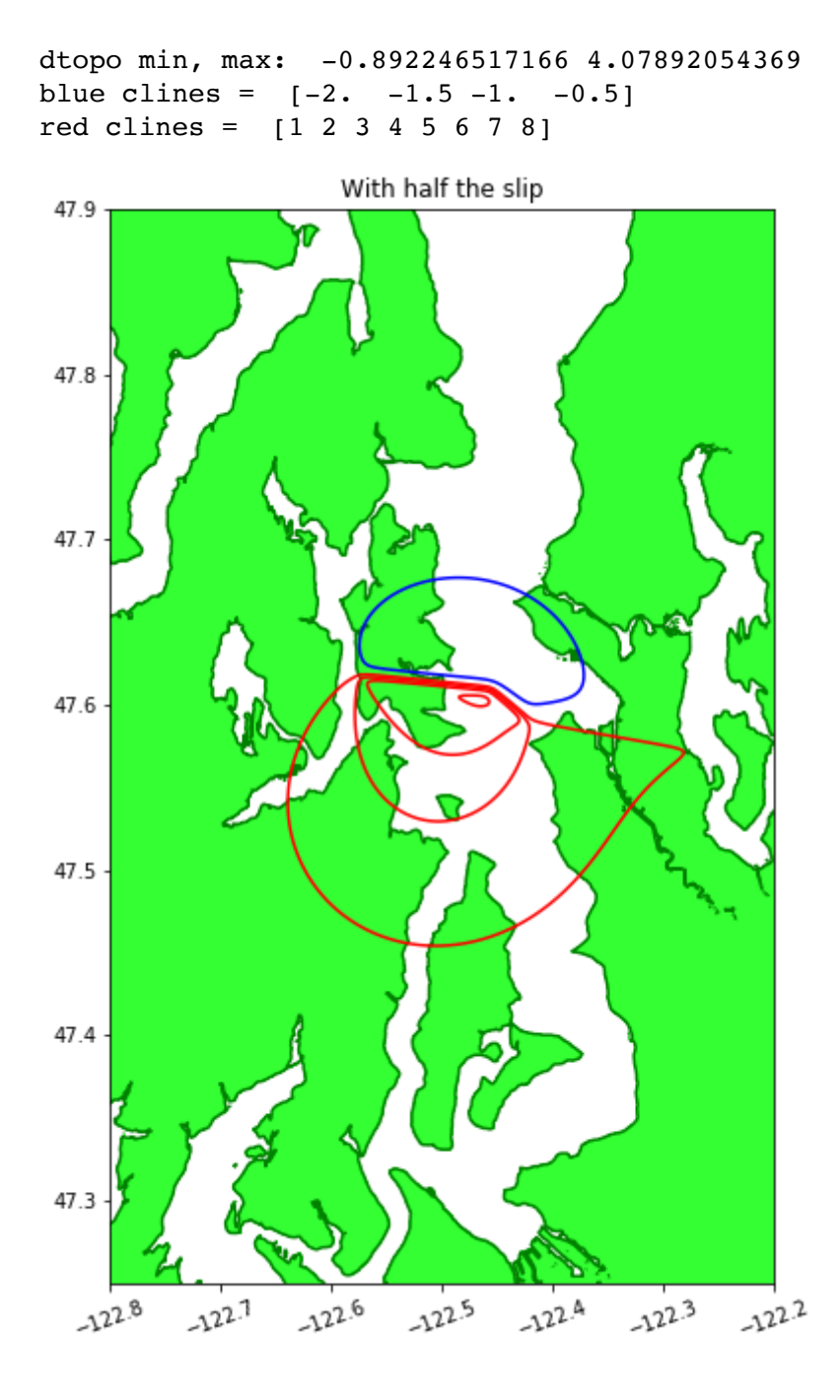

## **Deformation from Tim Walsh:**

```
In [49]: deform = topotools. Topography()
         deform.read(\
            '/Users/rjl/B/dtopo/SeattleFault_Mw7.3/TimWalsh/modelresults/A_seafaul
         tM73/everett_a_deformation.asc',3)
```

```
In [50]: print("X limits: %12.2f, %12.2f" % (deform.X.min(), deform.X.max()))
         print("Y limits: %12.2f, %12.2f" % (deform.Y.min(), deform.Y.max()))
         print("Z limits: %12.2f, %12.2f" % (deform.Z.min(), deform.Z.max()))
In [51]: import pyproj
         from scipy.interpolate import RegularGridInterpolator
In [52]: # WAN below refers to the Washington State Plane North projection
         # See http://spatialreference.org/ref/epsg/2926/
         WASHINGTON_NORTH = 'epsg:2926'
         WASHINGTON_SOUTH = 'epsg:2286'
         #WASHINGTON_NORTH = 'epsg:102748'
         proj_WAN = pyproj.Proj(init=WASHINGTON_NORTH)
         #proj_WAN = pyproj.Proj(" +proj=lcc +lat_1=47.5 +lat_2=48.73333333333333
          +lat_0=47 +lon_0=-120.8333333333333" \
         # + "+x_0=500000.0000000002 +y_0=0 +ellps=GRS80 +datum=NAD83 +
         preserve_units=True no_defs")
        X limits: 1177351.23, 1324631.74
        Y limits: 115286.46, 482331.08
         Z limits: -9999.00, 8.35
```

```
In [53]: # This file is on a 30-foot grid
         # shift x,y points to cell centers
         from copy import deepcopy
         WANtopo = deepcopy(deform)
         WANtopo. x += 15.
         WANtopo. y += 15.
         # Convert from feet to meters:
         WANtopo. x * = 0.3048WANtopo. y \neq 0.3048WANtopo._delta = None
         print('delta in meters = ', WANtopo.delta)
         # Convert Z from feet to meters, leaving missing data values alone:
         WANtopo. Z = where(WANtopo. Z != WANtopo.no data value, WANtopo. Z \times 0.3048, WANtopo.no_data_value)
         WANtopo.generate_2d_coordinates()
         Z = where(WANtopo.Z > -9998, WANtopo.Z, nan)
         WANtopo func = RegularGridInterpolator((WANtopo.x,WANtopo.y), Z.T,
                                               bounds_error=False,
                                               fill_value=nan)
         x = numpy.arange(-123, -122.2, 2./3600.)
         y = numpy.arange(47., 48.6, 2./3600.)
         X desired, Y desired = meshgrid(x,y)
         # convert desired lat-long grid to (nonuniform) WA North grid:
         x desired WAN, y desired WAN = proj WAN(X desired, Y desired)
         # interpolate to these points:
         print('Interpolating points...')
         xy desired WAN = vstack((ravel(x desired WAN), ravel(y desired WAN))).T
         z desired WAN = WANtopo func(xy desired WAN)
         Z_desired = reshape(z_desired_WAN, x_desired_WAN.shape)
         #Z_desired = where(isnan(Z_desired), -9999, Z_desired)
```
delta in meters = (235.03193414182169, 235.03193414186535) Interpolating points...

```
In [66]: figure(figsize=(14,9))
          for topo in [topo1,topo2,topo3]:
               contourf(topo.X, topo.Y,topo.Z, [0,1e6], colors=[1,2,1,.2]]) contour(topo.X,topo.Y,topo.Z,[0],colors='g',lw=0.2)
          #dxc = 0.05\# \text{clines} = \text{hstack}(\text{(\text{arange}(-0.3, 0., \text{dxc}), \text{arange}(\text{dxc}, 0.3, \text{dxc})))\#contour(X \text{ desired}, Y \text{ desired}, Z \text{ desired}, cliates, colors='r')xlim(-122.8,-122.2)
          ylim(47.25,47.9)
          print('dtopo_original min, max: ',dtopo_original.dZ.min(),dtopo_original
          .dZ.max()print('Z_desired min, max: ',nanmin(Z_desired),nanmax(Z_desired))
          clines = \arange(-2,0,0.5)print('blue clines = ',clines)
          CB = contour(X\_desired, Y\_desired, Z\_desired/.3048, clines, colors='b', linestyles='-')
          CB = contour(dtopo_original.X, dtopo_original.Y, dtopo_original.dZ[-1
          ,:,:], clines,
                    colors='k', linestyles='-')
          #clabel(CB,clines[::3])
          clines = \arange(1, 9, 1)print('red clines = ',clines)
          CR = contour(X \text{ desired}, Y \text{ desired}, Z \text{ desired}/.3048, \text{clines}, colors='r', linestyles='-')
          CB = contour(dtopo original.X, dtopo original.Y, dtopo original.dZ[-1],:,:], clines,
                    colors='m', linestyles='-')
          #clabel(CR,clines[::3])
          gca().set_aspect(1./cos(47.5*pi/180))
          #xlim(-123.2,-122.16)
          #ylim(47,48)
          print(nanmin(Z desired), nanmax(Z desired))
          #savefig('SFL-DNR.png', bbox_inches='tight')
```
dtopo\_original min, max: -1.78449303433 8.15784108738 Z\_desired min, max: -0.541695790935 2.54367269384 blue clines =  $[-2. -1.5 -1. -0.5]$ red clines =  $[1 2 3 4 5 6 7 8]$ -0.541695790935 2.54367269384

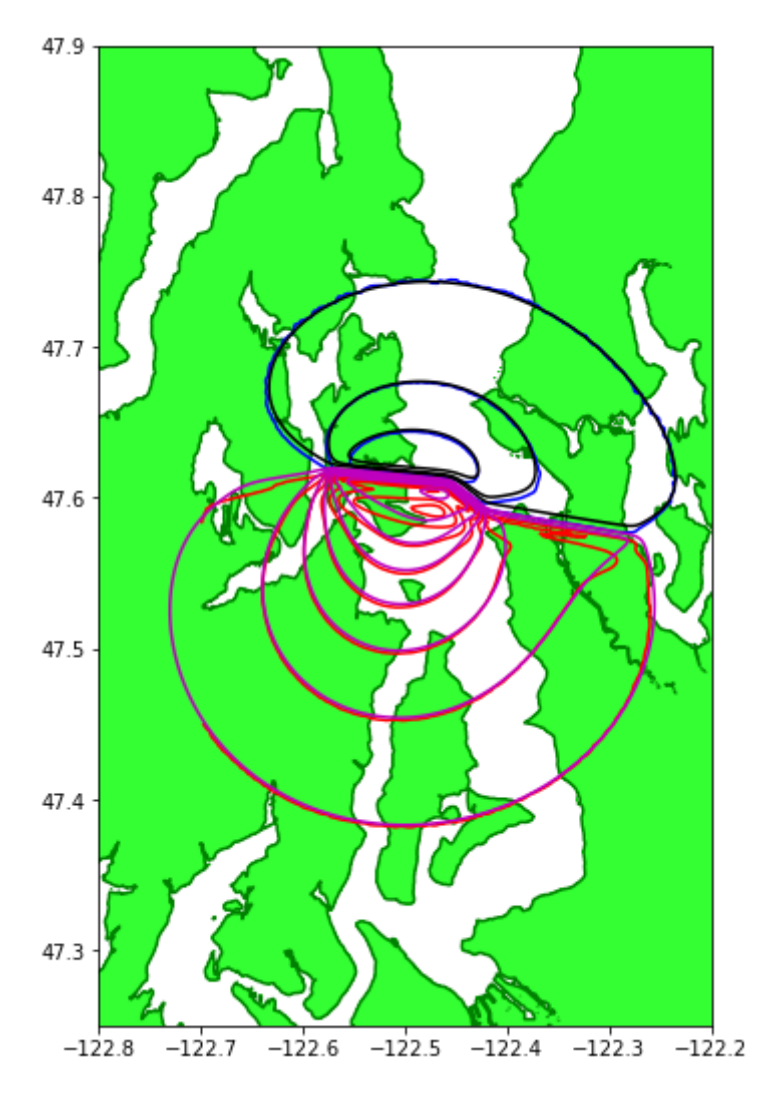

```
In [69]: figure(figsize=(14,9))
          for topo in [topo1,topo2,topo3]:
              contourf(topo.X, topo.Y,topo.Z, [0,1e6], colors=[1,2,1,.2]]) contour(topo.X,topo.Y,topo.Z,[0],colors='g',lw=0.2)
          #dxc = 0.05\# \text{clines} = \text{hstack}(\text{(\text{arange}(-0.3, 0., \text{dxc}), \text{arange}(\text{dxc}, 0.3, \text{dxc})))\#contour(X\ desired, Y\ desired, Z\ desired, Clines, colors='r')xlim(-122.8,-122.2)
          ylim(47.25,47.9)
          print('dtopo_original min, max: ',dtopo_original.dZ.min(),dtopo_original
          .dZ.max()print('Z_desired min, max: ',nanmin(Z_desired),nanmax(Z_desired))
          clines = \arange(-2,0,0.5)print('blue clines = ',clines)
          CB = contour(X \text{ desired}, Y \text{ desired}, Z \text{ desired}/.3048, \text{clines}, colors='b', linestyles='-')
          \#CB = contour (dtopo original.X, dtopo original.Y, dtopo.1,:,:], clines,
          # colors='k', linestyles='-')
          #clabel(CB,clines[::3])
          clines = \arange(1, 9, 1)print('red clines = ',clines)
          CR = contour(X \text{ desired}, Y \text{ desired}, Z \text{ desired}/.3048, \text{clines}, colors='r', linestyles='-')
          \#CB = contour(dtopo original.X, dropo original.Y, dropc.1,:,:], clines,
          # colors='m', linestyles='-')
          #clabel(CR,clines[::3])
          gca().set_aspect(1./cos(47.5*pi/180))
          #xlim(-123.2,-122.16)
          #ylim(47,48)
          print(nanmin(Z desired), nanmax(Z desired))
          savefig('SFL-DNR.png', bbox_inches='tight')
```
dtopo\_original min, max: -1.78449303433 8.15784108738 Z\_desired min, max: -0.541695790935 2.54367269384 blue clines =  $[-2. -1.5 -1. -0.5]$ red clines = [1 2 3 4 5 6 7 8] -0.541695790935 2.54367269384

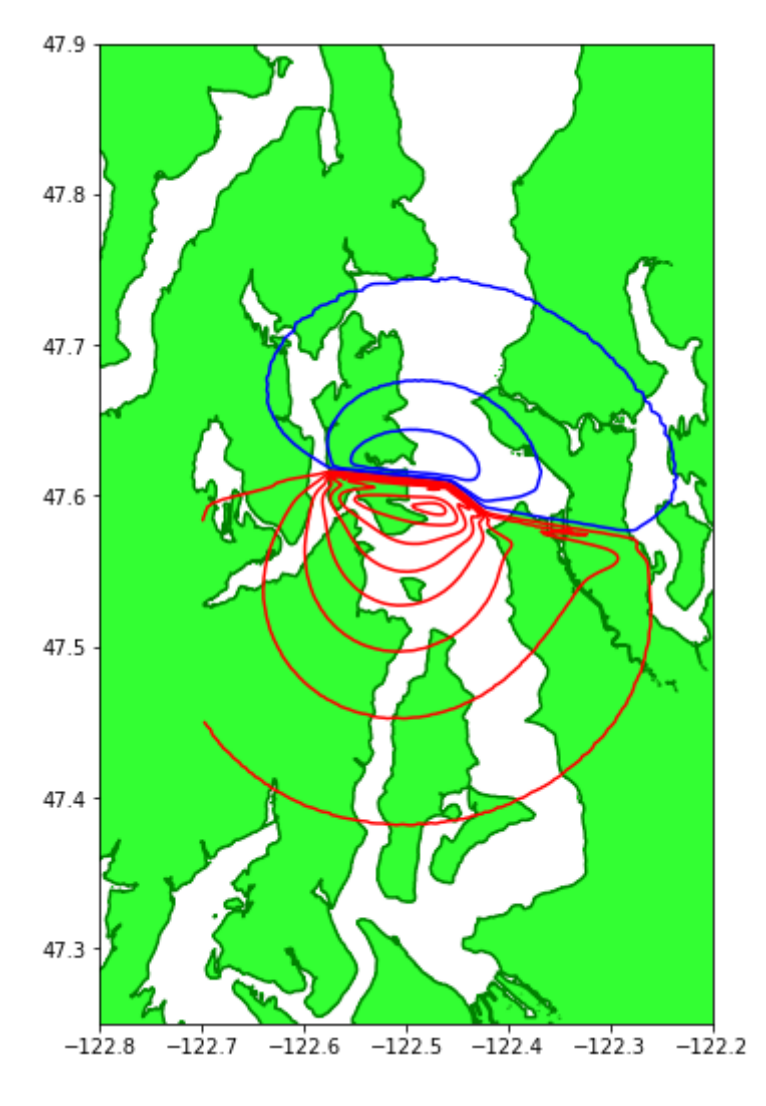

## **deformation file from PMEL**

After resampling on uniform grid. This deformation was used for the Snohomish study.

```
In [81]: dtopo_unif = dtopotools.DTopography()
         dtopo_unif.read('/Users/rjl/git/WA_EMD_Snohomish/dtopo/dtopofiles/seattl
         efault uniform.tt3')
```

```
In [83]: figure(figsize=(14,9))
          for topo in [topo1,topo2,topo3]:
               contourf(topo.X,topo.Y,topo.Z,[0,1e6],colors=[[.2,1,.2]])
               contour(topo.X,topo.Y,topo.Z,[0],colors='g',lw=0.2)
          #dxc = 0.05\# \text{clines} = \text{hstack}((\text{arange}(-0.3, 0., \text{dxc}), \text{arange}(\text{dxc}, 0.3, \text{dxc})))\#contour(X \text{ desired}, Y \text{ desired}, Z \text{ desired}, cliates, colors='r')xlim(-122.8,-122.2)
          ylim(47.25,47.9)
          print('dtopo_unif min, max: ',dtopo_unif.dZ.min(),dtopo_unif.dZ.max())
          print('Z_desired min, max: ',nanmin(Z_desired),nanmax(Z_desired))
          clines = \arange(-2,0,0.5)print('blue clines = ',clines)
          CB = contour(dtopo_unif.X, dtopo_unif.Y, dtopo_unif.dZ[-1,:,:], clines,
                   colors='b', linestyles='-')
          #clabel(CB,clines[::3])
          clines = \arange(1, 9, 1)print('red clines = ',clines)
          CB = contour(dtopo\_unif.X, dropo\_unif.Y, dropo\_unif.dZ[-1,:,:], clines, colors='r', linestyles='-')
          #clabel(CR,clines[::3])
          gca() . set aspect(1. / cos(47.5*pi/180))#xlim(-123.2,-122.16)
          #ylim(47,48)
          print(nanmin(Z desired), nanmax(Z desired))
          savefig('SFL-unif.png', bbox inches='tight')
```
dtopo\_unif min, max: -1.775052 8.372348 Z\_desired min, max: -0.541695790935 2.54367269384 blue clines =  $[-2. -1.5 -1. -0.5]$ red clines =  $[1 2 3 4 5 6 7 8]$ -0.541695790935 2.54367269384

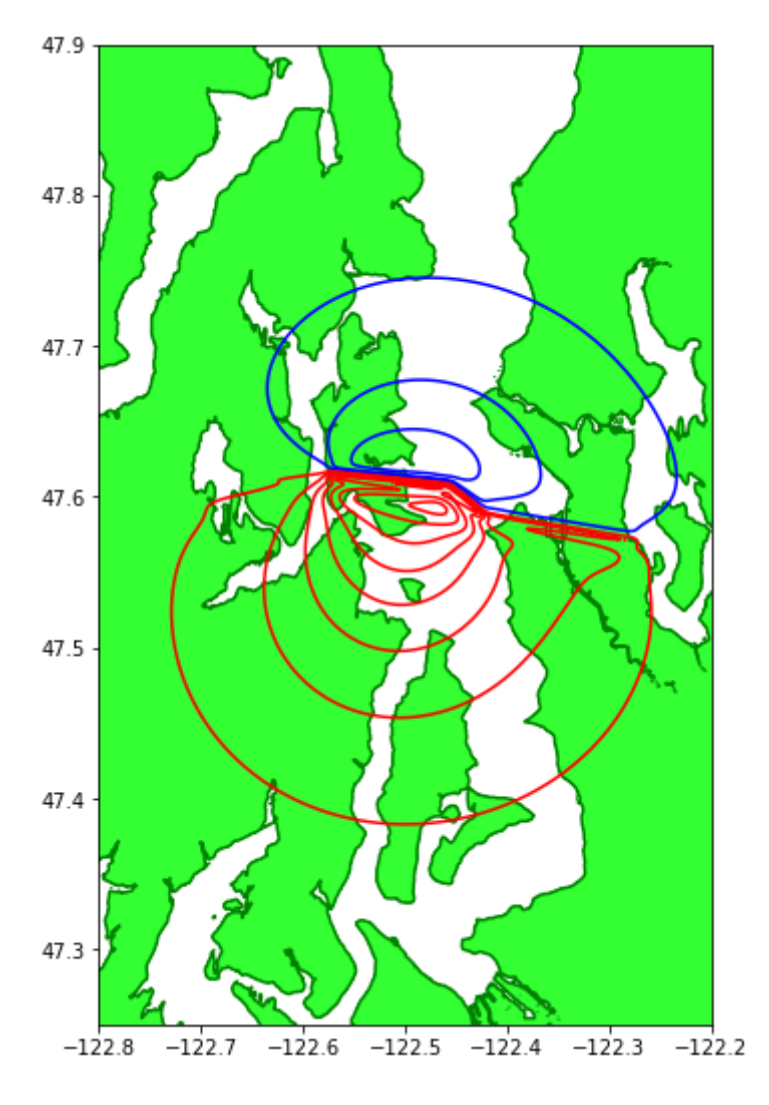